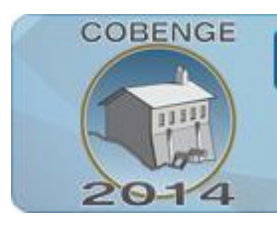

ENGENHARIA: Múltiplos saberes e atuações

16 a 19 de setembro | Juiz de Fora - MG

# **O USO DA PROGRAMAÇÃO DE COMPUTADORES COMO FERRAMENTA NO DIMENSIONAMENTO DE INSTALAÇÕES ELÉTRICAS RESIDENCIAIS NO ENSINO DA ENGENHARIA**

**Michelle P. Farias** – michellefarias12@hotmail.com **Giovane M. da Silva** – giovanemalcher.s@gmail.com **Vitor Otávio G. Barbosa** – vitorogb@gmail.com **Gabriel D.F. Silva** – gabriellsyn2009@hotmail.com **Orlando F. Silva** – orfosi@ufpa.br Universidade Federal do Pará, Programa de Educação Tutorial de Engenharia Elétrica Rua Augusto Corrêa, 01 – Guamá 66075-110 – Belém – Pará

*Resumo: Este trabalho tem por finalidade demonstrar uma possível relação de interação entre o ensino teórico da engenharia em sala de aula e sua aplicação no mercado de trabalho visando desenvolver o entendimento do assunto ministrado com foco em dois conteúdos principais: a programação de computadores e a disciplina instalações elétricas residenciais. Para realizar o estudo foi necessário o desenvolvimento de rotinas computacionais incorporando as definições presentes na norma brasileira ABNT NBR 5410 que estabelece as condições para que as instalações elétricas em edifícios sejam desenvolvidas. Para se alcançar esse objetivo foi utilizado o ambiente MATLAB para a construção das rotinas, com a finalidade de quantificar pontos de luz e tomadas de uma residência, a partir da inserção de dados feita pelo usuário no software. O método foi aplicado a um grupo de alunos de engenharia elétrica da Universidade Federal do Pará, todos com pré-requisitos de no mínimo programação. Foi apresentado um referencial teórico para os participantes do curso e então se deu início ao processo experimental utilizando o software desenvolvido. Como resultado tem-se tanto as simulações realizadas quanto a coleta de dados a partir de questionários respondidos pelos estudantes, obtendo informações sobre a eficiência do método.*

*Palavras - chave: Programação, Instalações elétricas, Ensino, Prática, Mercado de trabalho.*

# **1. INTRODUÇÃO**

O ensino da engenharia possui espaço fundamental no contexto de nossa sociedade, que busca se desenvolver tecnologicamente. O ensino de projetos é muito relevante no contexto profissional e acadêmico. Porém, a interligação do aprendizado técnico em uma graduação é deficitária em dois pontos principais:

A dificuldade de interação sala de aula x mercado de trabalho

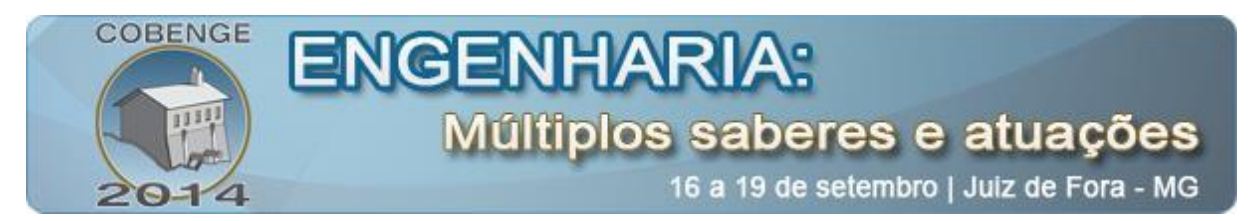

 A necessidade dos alunos de aplicar o conteúdo aprendido em sala de aula em seu futuro profissional.

Essa dificuldade gera algumas consequências negativas aos cursos de graduação, dentre elas podemos citar o desinteresse gerado nos alunos por não entenderem qual a finalidade de determinada matéria ensinada no curso.

Por isso, resolveu-se desenvolver um modo de interação que relaciona os conhecimentos adquiridos em duas disciplinas fundamentais ao curso de engenharia elétrica: Técnicas e linguagem de programação e instalações elétricas residenciais. A primeira disciplina ensina de que maneira devemos programar em um software para obter resultados de acordo com uma programação montada em uma linguagem. O *software* escolhido foi o MATLAB, que pode realizar cálculos conforme comandos ou funções inseridas no mesmo e ainda apresenta resultados de maneira gráfica que torna os resultados obtidos em simples entendimento. Essa ferramenta aplicada ao ensino de engenharia é muito importante, pois mostra ao discente como os programas costumam ser elaborados. A maneira que a disciplina é apresentada torna-se cansativa por serem expostos diversos comandos e funções aos quais são aplicados exemplos que não possuem o contexto da engenharia elétrica em sua essência, tais como calcular resistência do circuito, tensão a ser aplicada em determinado equipamento, etc.

A segunda disciplina possui como foco instruir o conhecimento a respeito de quais os critérios avaliados na criação de um projeto elétrico, como por exemplo, quais componentes utilizar e quais regras de cálculo e segurança devem ser resaltadas. Os passos executados na elaboração de projetos são muitos e cada situação especificada é um projeto diferente. Devese levar em consideração que há padrões de elaboração os quais são indispensáveis.

Para demonstrar que é possível tornar os dois conteúdos associáveis, tornando importante e interessante o aprendizado das disciplinas, o objetivo deste trabalho é demonstrar a importância da programação na elaboração de um software que visa estimular o ensino e o aprendizado do padrão para cálculo de iluminação e tomadas em um projeto elétrico residencial.

#### **2. ABORDAGEM TEÓRICA**

#### **2.1. Normatização Para Instalações Elétricas**

Para elaborar projetos de instalações elétricas com qualidade deve-se atentar para as recomendações da norma prevista. Neste caso, temos a ABNT NBR 5410 que é uma norma brasileira elaborada no Comitê Brasileiro de Eletricidade (ABNT/CB -03) pela Comissão de Estudo de Instalações Elétricas de Baixa Tensão ( CE – 03:064,01). Ela estabelece as condições que as instalações elétricas de baixa tensão devem satisfazer com o intuito de garantir três fatores principais:

- A segurança das pessoas e animais,
- O funcionamento adequado da instalação,
- A conservação dos bens.

Existem diversas situações em que essa norma se aplica, dentre elas pode-se citar as instalações elétricas de edificações residenciais, comerciais, industriais, canteiros de obra, feiras e outras instalações (ABNT, 2004).

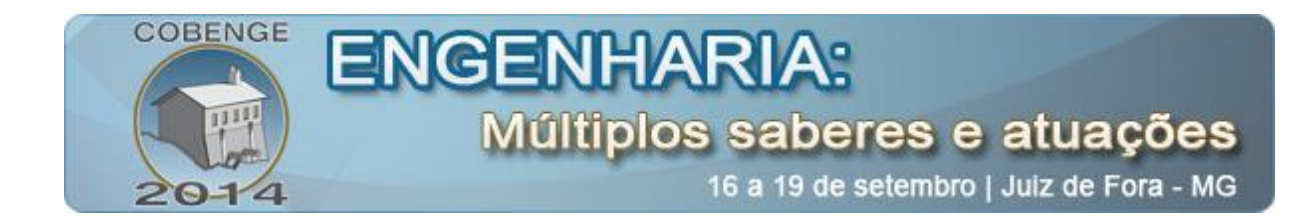

#### **2.2 .Previsão de Carga**

Nas instalações existe uma previsão de carga para os pontos de iluminação e tomadas no ambiente. Essa previsão acontece conforme alguns valores do ambiente e restrições préestabelecidas de acordo com a localização do mesmo.

#### *Iluminação*

Quanto à iluminação deve ser previsto, no mínimo, um ponto de luz fixo no teto e comandado por interruptor.

 De acordo com a norma, a previsão não está relacionada à quantidade de lâmpadas e sim à potência mínima que o ambiente necessita. A tabela 1 demonstra o critério utilizado:

| Area $(m2)$  | Carga Mínima (VA)                      |  |
|--------------|----------------------------------------|--|
| $(A) < 5m^2$ | 100 VA                                 |  |
| $(A) > 6m^2$ | Primeiros $6m^2 = 100 VA + 60 VA$ para |  |
|              | cada 4 m <sup>2</sup> inteiros.        |  |

Tabela 1 – Critério utilizado na previsão de carga para iluminação.

 Nota-se que não há distinção de quantos pontos de iluminação podem haver, basta que o critério seja cumprido.

#### *Pontos de Tomada*

Em relação à quantidade de pontos de tomada, a norma recomenda que seja adotado, no mínimo, os seguintes critérios:

| Ambiente         | Quantidade de pontos (QP)        | Criterio atmatato na previsão de eta ga para tomadas de aso geram<br>Potência atribuída (VA) |
|------------------|----------------------------------|----------------------------------------------------------------------------------------------|
|                  |                                  |                                                                                              |
|                  |                                  |                                                                                              |
| <b>Banheiros</b> | $QP=1$                           | 100 VA                                                                                       |
|                  |                                  | POT= 600 VA por ponto de tomada até                                                          |
| Cozinhas,        | QP=1 Para cada 3,5 metros, ou    | 3 pontos, acima disso, 100 VA para os                                                        |
| copas, áreas de  | fração de perímetro $+2$ tomadas | pontos excedentes. Se o número de                                                            |
| serviço,         | em cima da bancada da pia        | pontos for superior a 6, aribuir 600 VA                                                      |
| lavanderias,     |                                  | para os 2 primeiros pontos e 100 VA                                                          |
| etc.             |                                  | para os pontos excedentes                                                                    |
|                  |                                  |                                                                                              |
| Varandas         | $QP \geq 1$ ponto                | $100$ VA $/$ ponto                                                                           |
|                  |                                  |                                                                                              |
| Salas,           | QP=1 Para cada 5 metros, ou      | $100$ VA $/$ ponto                                                                           |
| dormitórios.     | fração de perímetro              |                                                                                              |

Tabela 2 – Critério utilizado na previsão de carga para tomadas de uso geral.

Cada ambiente não citado anteriormente pode assumir a quantidade de pontos obedecendo ao seguinte critério (CREDER, 2007):

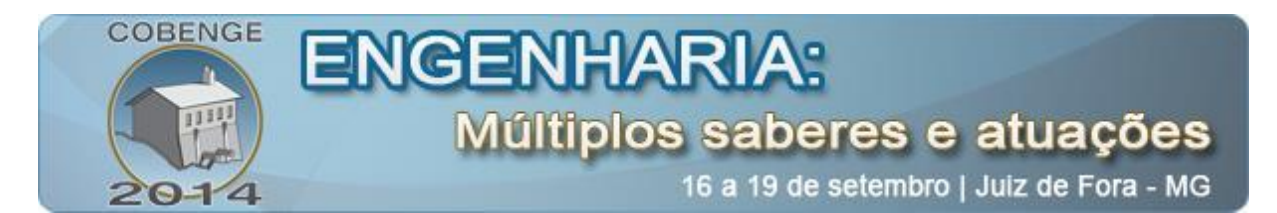

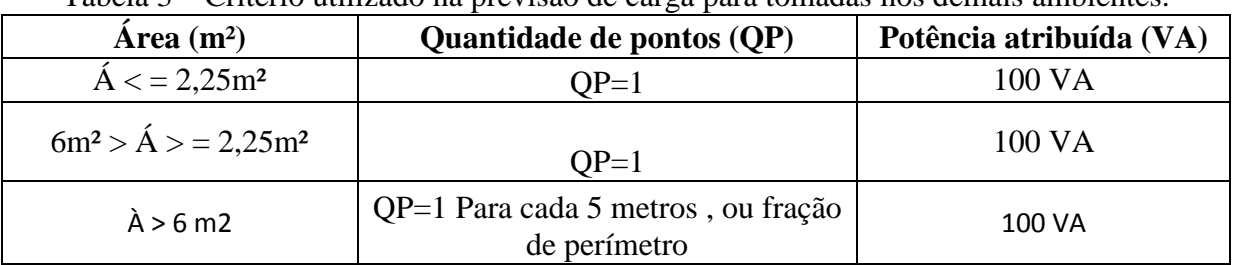

#### Tabela 3 – Critério utilizado na previsão de carga para tomadas nos demais ambientes.

### **3. PROGRAMAÇÃO EM MATLAB**

MATLAB é uma linguagem de alto nível e um ambiente interativo para computação numérica, visualização e programação. Usando MATLAB, é possível analisar os dados, desenvolver algoritmos e criar modelos e aplicações. A linguagem, ferramentas e funções matemáticas embutidas permitem-lhe explorar múltiplas abordagens e chegar a uma solução mais rápida do que com planilhas ou linguagens de programação tradicionais, como  $C/C + +$ ou Java. O MATLAB pode ser usado para uma variedade de aplicações, incluindo processamento de sinais e comunicação, imagem e processamento de vídeo, sistemas de controle, teste e medição, finanças computacionais, e biologia computacional. Além de todas essas funções há também a *toolbox* para construção de interfaces, *graphical user interface* (GUI), ferramenta esta que permite com que sejam construídas ferramentas iterativas para certas aplicações, não sendo necessário dessa forma que o usuário digite linhas de comando ou mesmo conheça a complexidade por traz do código associado à aplicação (MATHWORKS, 2013). Dessa forma, foram desenvolvidas interfaces contendo as rotinas para o cálculo de tomadas e iluminação baseado na NBR 5410.

O propósito para o projeto de interfaces fundamentou-se na aplicabilidade do *software*, pois este visa o auxílio para o ensino e aprendizado, assim como, ferramenta para problemas de ordem prática. Para isso, foi utilizada a ferramenta *GUI Development Environment* (GUIDE), que permite a construção de interfaces de forma iterativa e com relativa facilidade. Diante disso, foram construídas caixas de texto editáveis permitindo a entrada de dados pelo usuário, neste caso, valores de perímetro e área para o cálculo de tomadas e iluminação, respectivamente. Além disso, foi inserido um botão no qual se deu acesso aos informativos da norma e programação, nos quais são apresentados os cálculos e as previsões da norma, assim como disponibilizado as rotinas computacionais na íntegra.

#### **3.1. Construção dos Códigos de Acordo com a Norma**

Os cálculos feitos para realização de um projeto elétrico são em sua essência simples, no entanto, tornam-se cansativos pelo número de vezes que estes são realizados. Dessa forma, sua implementação computacional é bastante interessante, sendo esta simples e prática, o que pode ser ponto de grande relevância quando se pretende demonstrar a aplicação prática de programação para um aluno que está iniciando o curso de engenharia. Com isso, as recomendações presentes na norma brasileira foram traduzidas em rotinas computacionais, estruturadas de forma clara e concisa, para que assim estas sejam apresentadas para o aluno, ou mesmo projetistas de instalações elétricas, e estes possam se basear para a confecção de seus próprios programas.

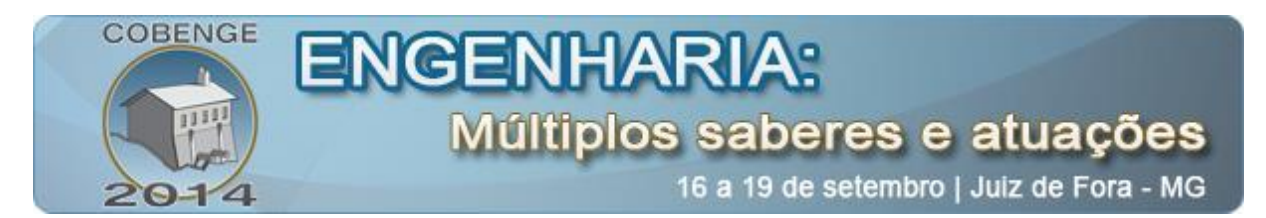

Inicialmente, foi desenvolvida a rotina para quantificação de tomadas. O ponto de partida para isso foi à solicitação ao usuário do perímetro do ambiente para o qual se deve realizar o projeto. Em seguida, é possibilitada a determinação do tipo de ambiente em questão. Sendo que este pode ser: sala, quarto, banheiro e cozinha. Essa caracterização é fundamental nesse caso, devido haver diferentes recomendações para os tipos de ambientes presentes em uma residência. Dessa forma, foram inseridas estruturas condicionais para especificar a quantificação de cada ambiente. Tendo obtido um resultado e tendo em vista que este deve apresentar um valor inteiro, realizou-se uma aproximação para o inteiro mais próximo do valor resultante para o número de tomadas. O código obtido, assim como o resultado de sua execução, são apresentado na Figura 1.

```
clear, clo
 1 -2 -p=input('Insira valor do Perímetro do ambiente:');
       ambientes=sprintf('Sendo\n1=sala;\n2=cozinha;\n3=banheiro;\n4=quarto\n');
 3 -4 -disp(ambientes):
 5 -amb=input('Insira qual o Ambiente:');
 6 -if (amb==1)nt=p/5;%Em um quarto deve haver 1 tomada a cada 5m
 7 -8 -disp(['O número mínimo de tomadas para a sala são:' num2str(nt)]);
 9 -elseif(amb==2)
10 -nt = (p/3.5);%A cada 3.5m deve existir uma tomada mais duas.
        ntt=nt+2;11 -12 -\text{disp}(\ulcorner 0 \text{ número minimo de tomadas para suacozinha é: ' num2str(ntt));13 -elseif(amb==3)
14 -nt=1;%Para o banheiro deve haver 1 tomada independentemente
15 -disp(['O número mínimo de tomadas para sua banheiro é:' num2str(nt)]);
16 -elseif(amb==4)17 -nt=p/5: %Em um quarto deve haver 1 tomada a cada 5m
18 -disp(['O número mínimo de tomadas para seu quarto é: ' num2str(nt)]);
19 -else
20 -disp('Valor digitado incorreto')
21 -end
                                          (a)
                       Command Window
                         Insira valor do Perímetro do ambiente:15
                         Sendo
                         1 = <math>sala</math>:2 = cozinha3=banheiro;
                         4=quarto
                        Insira qual o Ambiente:1
                         O número mínimo de tomadas para a sala são :3
                      |fx>(b)
```
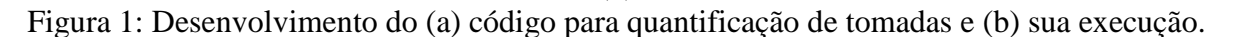

Para o segundo caso (quantificação da potência de iluminação) foi realizado um procedimento parecido, no entanto, como mencionado anteriormente, a norma estabelece que haja uma potência mínima de 100 VA para uma área menor que 6 m<sup>2</sup> e para cada 4 m<sup>2</sup> inteiros adicionais serão acrescentados 60 VA a potência do ambiente em questão. Diferentemente do caso anterior das tomadas, para o projeto de iluminação não se faz necessária a determinação do ambiente que será iluminado. De acordo com isso, obtendo-se do usuário a área do cômodo verifica-se se a área inserida é menor que 6 m<sup>2</sup>, se verdadeiro a

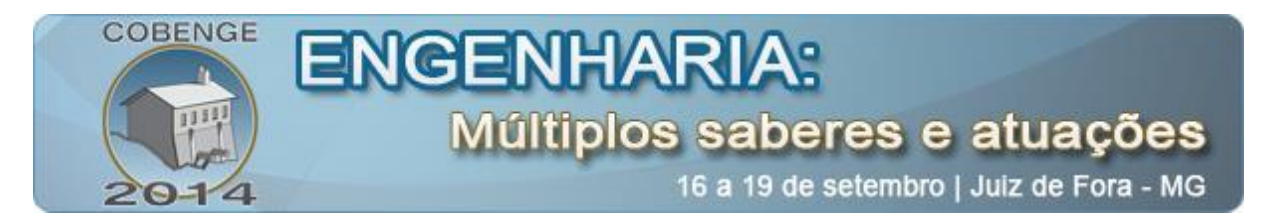

potência é de 100 VA. No caso oposto, obtêm-se os metros quadrados acima de  $6m<sup>2</sup>$ existentes e com isso realiza-se a razão deste resto por quatro, o que retorna quantos 60 VA serão adicionados a potência mínima de 100 VA. A rotina construída para essa situação, assim como o resultado de sua execução estão apresentados na Figura 2.

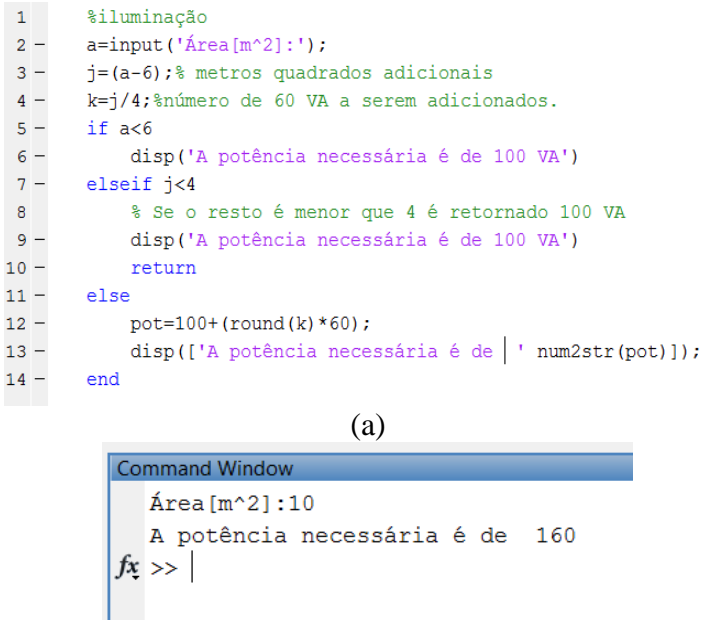

(b)

Figura 2: Desenvolvimento do (a) código para quantificação da potência de iluminação e (b) sua execução.

#### **3.2. Construção De Interfaces Para Facilitar O Uso Das Rotinas Desenvolvidas.**

Os códigos desenvolvidos anteriormente têm por objetivo estimular o iniciante em programação, ou até mesmo proporcionar subsídio para o projetista de instalações elétricas. No entanto, visando esse segundo grupo, que podem ser estudantes, professores ou profissionais da área, foram construídas interfaces visando englobar em um mesmo *software* as rotinas computacionais desenvolvidas anteriormente, permitir que novas sejam inseridas, além de desenvolver opções que apresentem documentações disponibilizando a NBR 5410 na integra, entre outras normas existentes, tal como a NR 10 que estabelece a simbologia a ser utilizada para a instalação elétrica. Para isso, foi construída uma barra de menus, por meio da função *uimenu*, além de dois *submenus* por meio da mesma função, como destacado na Figura 3. No primeiro, denominado de Ajuda Técnica, buscou-se disponibilizar suporte para que o usuário tivesse acesso em qualquer momento aos conceitos técnicos envolvidos. No segundo menu, foram disponibilizadas opções para que o usuário pudesse ter acesso ao código completo de cada situação de projeto. Outro ponto a ser destacado na interface foi a construção de uma barra de ferramentas que acolhe três botões do tipo *pushbutton*, sendo que seus ícones foram definidos de acordo com sua função. Para o primeiro, que habilita a interface para a quantificação de tomadas em um ambiente, é apresentada a ilustração de uma tomada. De forma similar, o botão adjacente apresenta um ícone ilustrando uma lâmpada, simbolizando o dimensionamento da potência necessária para cada ambiente. O terceiro botão apresenta a função de adicionar novas interfaces, sendo que este inicializa uma janela que

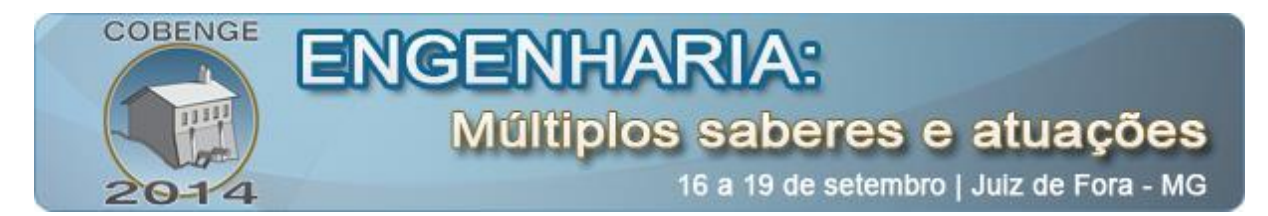

solicita as seguintes informações: Caminho do *script* com os comandos para a construção da interface, nome a ser atribuído na barra de menus do novo elemento, assim como o ícone associado ao seu botão respectivo na barra de ferramentas. Essa função pode ser de grande valia, pois o usuário pode customizar e incrementar o *software* à sua maneira. Tais características podem ser observadas na Figura 3.

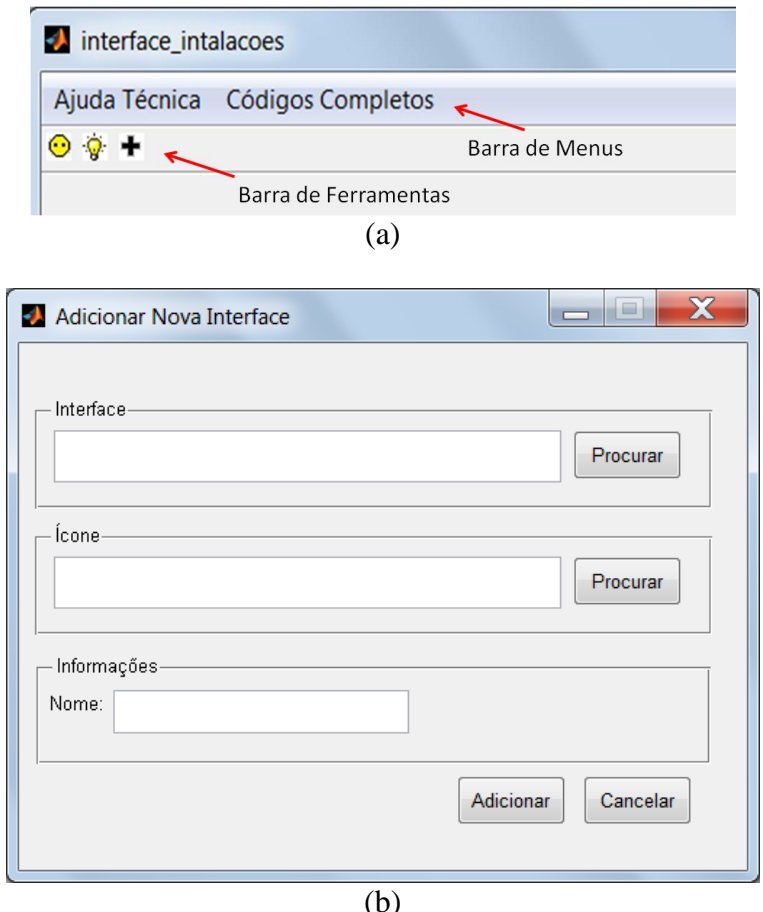

Figura 3: Em (a), principais opções disponibilizadas ao usuário, assim como (b) a janela criada para inserção de uma nova rotina.

Concluída a etapa de suporte ao usuário, tanto para disponibilização de materiais de ajuda e possibilidade de alternância do tipo de quantificação a ser realizada, foi iniciada a construção das interfaces propriamente ditas utilizadas na entrada de dados pelo usuário, assim como na exibição dos resultados obtidos. Para tal, foram considerada a classe de objetos *uicontrol*, sendo que desta, apenas utilizou-se objetos de estilo: caixa editável de texto, servindo para entrada de dados, texto estático, servindo para exibição dos resultados obtidos e botões de pressão, os quais são acionados pelo usuário e assim se inicia execução das rotinas estabelecidas anteriormente. Um dos botões de pressão que deve ser destacado é denominado como "Ajuda". Nele é estabelecida uma função, a qual inicia uma janela gráfica apresentando uma tabela, na qual estão disponíveis, de forma simplificada, as relações estabelecidas para os cálculos realizados. A interface completa, assim como o resultado da execução do botão "Ajuda" são apresentados na Figura 4.

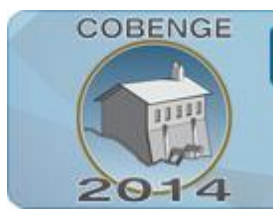

# **ENGENHARI**

# Múltiplos saberes e atuações

16 a 19 de setembro | Juiz de Fora - MG

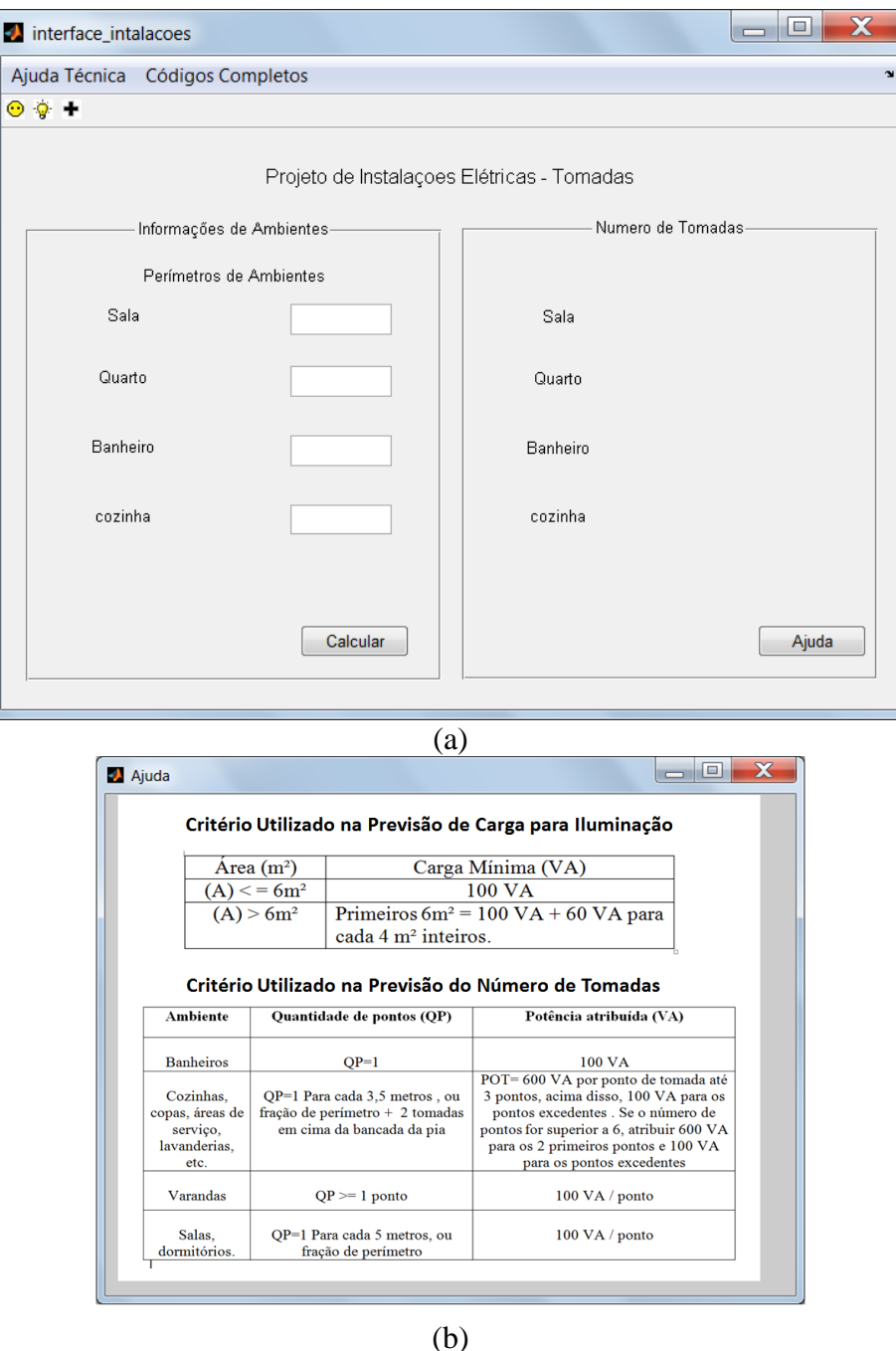

Figura 4: Interface completa, assim como a execução do botão "Ajuda".

#### **4. RESULTADOS**

A metodologia foi apresentada para 10 alunos selecionados do curso de Engenharia Elétrica dos 4° e 8° semestres. Foi apresentado a eles o código criado e suas ferramentas adicionais. Foi indicado a eles que fizessem o uso do *software* e testassem a precisão do mesmo, inserindo valores aos parâmetros iniciais.

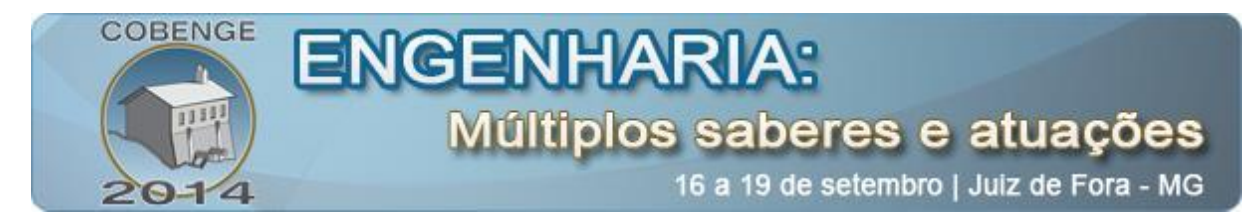

#### **4.1. Análises dos questionários**

As perguntas dos questionários tinham o objetivo de verificar as opiniões dos alunos sobre a aplicação da correlação entre as disciplinas de instalações elétricas e programação através do código criado no software MATLAB, assim como suas compreensões referentes às normas utilizadas.

Na primeira pergunta questionou-se a respeito da ideia de utilizar a programação como sendo uma ferramenta para calcular projetos de instalações elétricas. As respostas obtidas provaram que 90 % dos alunos considera que a programação é um recurso muito útil quando se deseja reduzir o cálculo manual e se deseja precisão nos resultados, além de que os cálculos são numerosos e cansativos, dessa forma a utilização de programação resolve tais problemas. A Figura 5 apresenta a resposta dos entrevistados a esse questionamento.

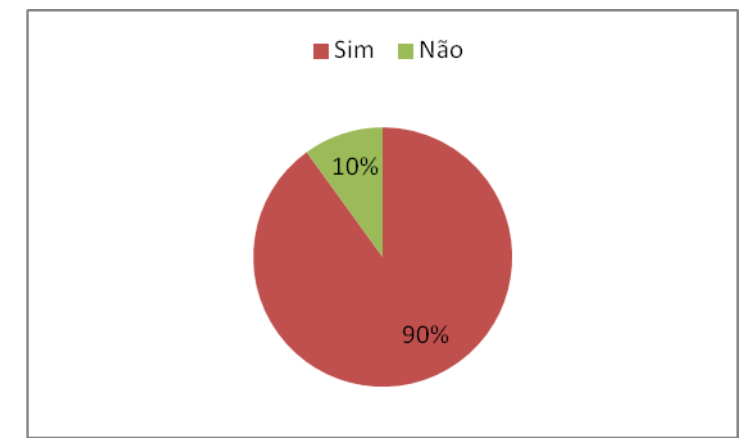

Figura 5: Avaliação da programação para realizar cálculos de instalações elétricas

Na segunda pergunta, foi feita a questão a respeito da possibilidade de auxílio que essa ferramenta promove no entendimento de ambas as disciplinas. A análise das respostas demonstrou que 90% dos alunos considera que ela fornece uma aplicação de visualização bem prática para a programação, de forma a dar um bom parâmetro para sua utilidade além de facilitar no entendimento das normas referentes às instalações elétricas conforme a figura 6.

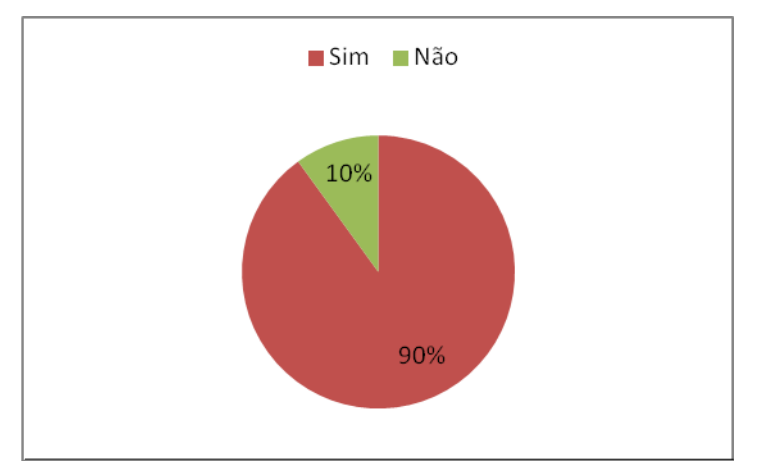

Figura 6: Auxilio que a ferramenta promove no entendimento das disciplinas

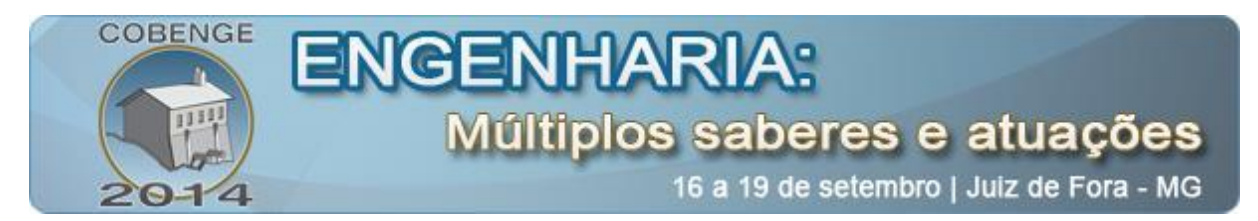

Na terceira pergunta, avaliamos uma possível situação de aplicação dessa ferramenta como adicional no mercado de trabalho pelos alunos futuramente. O resultados dos questionários demonstrou que 60% dos alunos considera a utilização dessa ferramenta em estágios e em empregos futuros (Figura 7), porém 40% declara que há ferramentas mais completas atualmente no mercado de trabalho conforme.

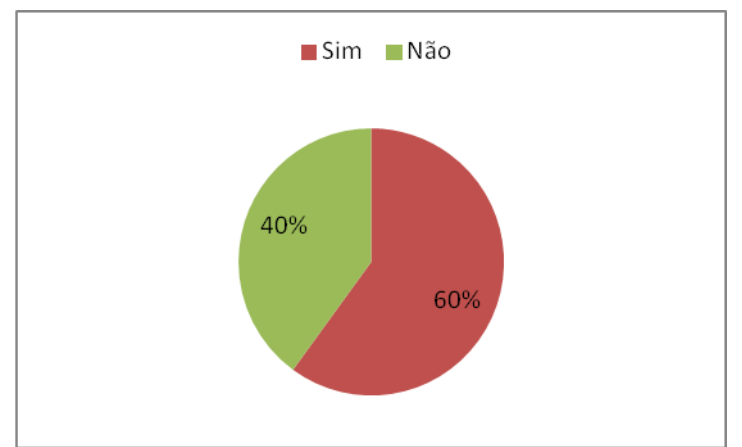

Figura 7: Aplicação da ferramenta no mercado de trabalho.

A quarta pergunta referiu-se ao ensino da engenharia, sobre de que maneira os alunos classificaram a utilidade da ferramenta. As respostas demonstraram que 75 % dos alunos afirmam que sim, pois a dicotomia, prática e teoria é uma questão de suma importância para o engenheiro, logo uma ferramenta que destaque a aplicação dos conhecimentos teóricos na vida prática é suma importância conforme a Figura 8.

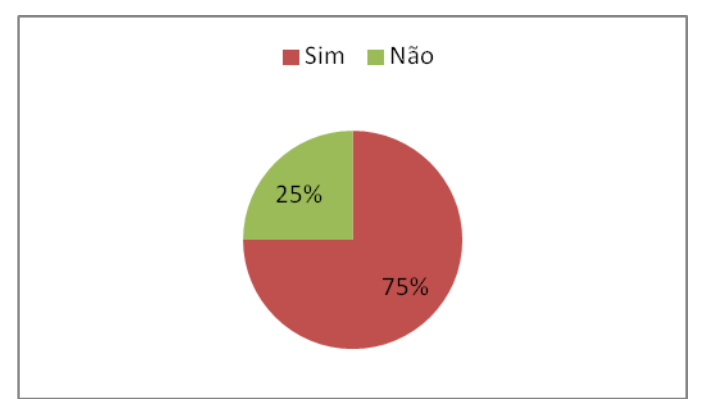

Figura 8 : Utilidade da ferramenta no ensino da engenharia

Acerca do projeto, todos os alunos consideraram que a iniciativa do projeto é algo muito interessante e o uso da interface é bem prático, que o mesmo apresentou - se útil e de grande valia. Contudo, são necessários alguns aprimoramentos para explorar o diferencial desta ferramenta, tais como pontos que podem ser reforçados e adicionados. Um exemplo seria tornar as janelas de informação mais dinâmicas. Mas, a ideia do projeto em geral é bastante interessante.

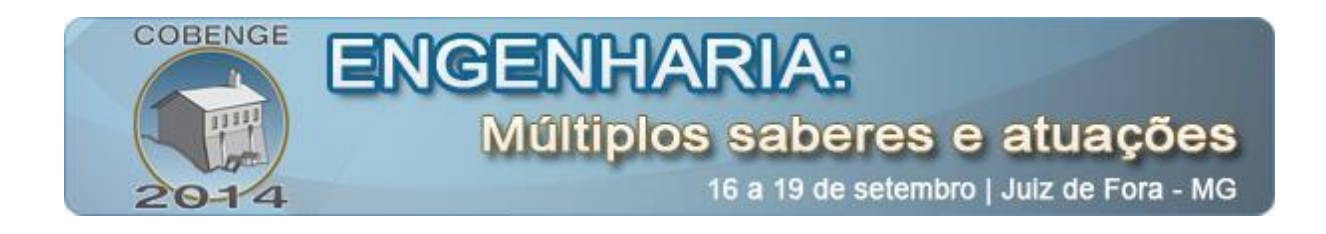

# **5. CONSIDERAÇÕES FINAIS**

Através da análise das respostas dos questionários foi possível traçar um perfil de acertos e pontos a melhorar em relação às interfaces criadas para o auxílio do ensino nas disciplinas trabalhadas. Ficou claro que o uso de algoritmos computacionais é uma ferramenta eficiente na diminuição e aumento na precisão dos cálculos realizados em um projeto elétrico. Foi constatado também que o uso de interfaces amigáveis contribui para o interesse e consequentemente para o aprendizado de matérias ministradas no curso de Engenharia. Em relação ao uso por profissionais, o software ainda necessita de melhorias tendo em vista os softwares utilizados amplamente no mercado atualmente, motivo pelo qual a interface ainda está em desenvolvimento.

# **6. REFERÊNCIAS**

**ASSOCIAÇÃO BRASILEIRA DE NORMAS TÉCNICAS**. NBR 5410: instalações elétricas de baixa tensão. Rio de Janeiro: ABNT, 2004.

**CREDER**, Hélio. Instalações Elétricas. 15ªed. Rio de Janeiro: LTC, 2007.

**MathWorks Products and Services.** Disponível em: < [www.mathworks.com](http://www.mathworks.com/)> Acesso em: 09 nov. 2013.

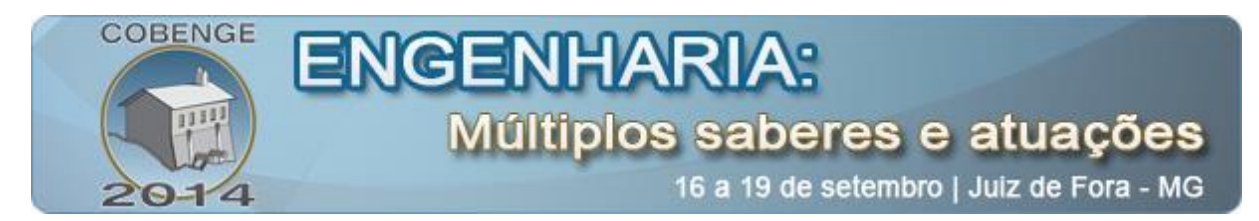

# **USE OF PROGRAMMING AS A TOOL IN THE DESIGN OF RESIDENTIAL ELECTRICAL INSTALLATION IN ENGINEERING EDUCATION**

*Abstract: This paperwork has the goal to demonstrate a possible interaction between the theoretical education of engineering in the classroom and its application in the job market, aiming to develop understanding of the subjects taught, focusing on two main contents: programming and project of electrical installation. To conduct this study, it was necessary to develop computational algorithms incorporating the definitions found in the Brazilian rule ABNT NBR 5410, which establish the conditions of development for electrical installation in buildings. To achieve this goal, the MATLAB environment was used for the construction of algorithms to quantify light points and sockets of a residence from the data entry made by the user of the software.*

*Key-words: programming, electrical installation, education, practice, jobmarket.*